## FOREX TRADING ACCOUNT CLOSURE (AVFX Capital)

This is to inform, whether you want to stop your Forex Trading Account with "AVFX Capital" or the official website "www.avfxcapital.com". Closing of a Forex Trading Account is an official process at AVFX capital, and you need to follow up the process as well.

This document will guide you, how to close a Forex Trading Account in more detail. Please look at the following steps:

Step 1: Open AVFX Capital website (www.avfxcapital.com) website and Log In to your account.

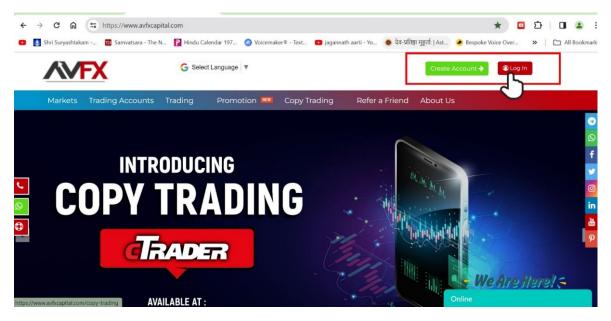

Step 2: Log In to your trading account.

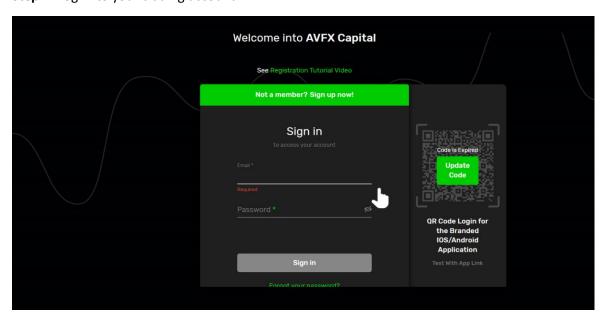

**Step 3:** After Logged In, you will be redirected to Dashboard. In Dashboard, find "Helpdesk" link and click on the link as per given in the following screen shot.

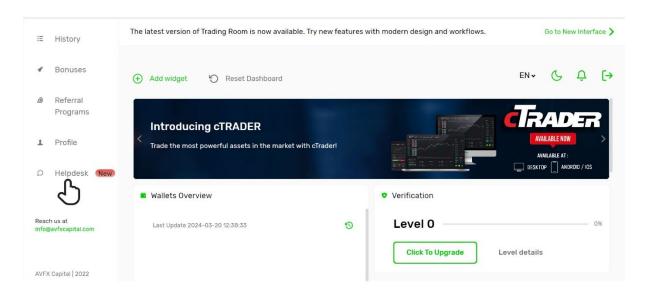

Step 4: In Helpdesk Section, create a new "Ticket".

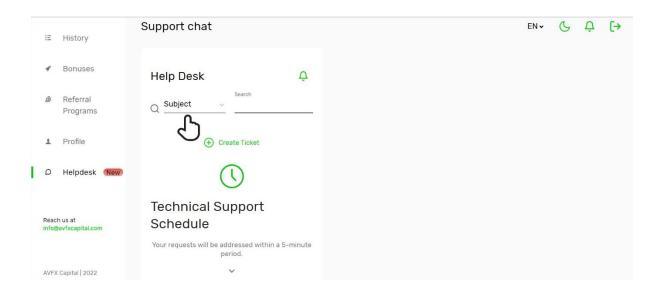

**Step 5:** After creating a new Ticket. Please fill the required field accordingly and send to us as per shown in the following screen shot.

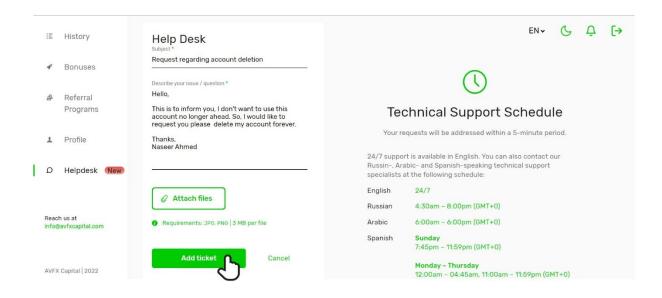

**Step 6:** Finally, your account will be closed within 7 working days after received your Forex Account closing request as well.

END -